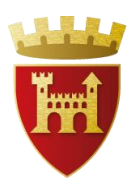

### **Comune di Ascoli Piceno**

*Medaglia d'oro al valor militare per attività partigiana*

**PROCEDURA TELEMATICA APERTA PER LA CONCLUSIONE DI UN ACCORDO QUADRO AI SENSI DELL**'**ART. 54, CO. 3, DEL D. LGS. 50/2016 AVENTE AD OGGETTO L**'**AFFIDAMENTO DEL SERVIZIO DI ASSISTENZA DOMICILIARE ANZIANI (SAD) IN FAVORE DI ANZIANI AUTOSUFFICIENTI, PARZIALMENTE AUTOSUFFICIENTI E NON AUTOSUFFICIENTI, RESIDENTI SUL TERRITORIO DELL'AMBITO TERRITORIALE SOCIALE XXII (REGIONE MARCHE). CIG: 8905961782.**

# **CHIARIMENTO n. 2**

# **2. DOMANDA**

In riferimento al punto Art. 7.3 del disciplinare di gara: "servizio di accoglienza e assistenza cittadini stranieri e/o italiani vulnerabili " è considerato un servizio analogo?...

#### **RISPOSTA**

In riferimento alla richiesta di chiarimento si specifica che il "servizio di accoglienza ed assistenza di cittadini stranieri e/o italiani vulnerabili" non può essere considerato analogo a quello oggetto della presente procedura di affidamento.

# **3. DOMANDA**

La nostra cooperativa dovrebbe partecipare al banco costituendo un RTI con altre due cooperative che detengono i maggiori requisiti ma non è chiaro il metodo di registrazione. Se la registrazione dovesse essere permessa solo singolarmente come possiamo poi partecipare come RTI costituente?...

### **RISPOSTA**

Per poter presentare offerta tramite il Sistema è necessario procedere alla Registrazione presso il Sistema. La Registrazione deve sempre essere effettuata - necessariamente - da un operatore economico singolo, a prescindere dalla volontà di partecipare alla procedura in forma associata: tale intenzione potrà essere concretizzata nella fase di presentazione dell'offerta e non in quella della semplice registrazione. Il concorrente che intenda partecipare in forma riunita (es. RTI/Consorzi, sia costituiti che costituendi) dovrà in sede di presentazione dell'OFFERTA indicare la forma di partecipazione e indicare gli operatori economici riuniti o consorziati. Il Sistema genera automaticamente una password dedicata esclusivamente agli operatori riuniti, che servirà per consentire ai soggetti indicati di prendere parte (nei limiti della forma di partecipazione indicata) alla compilazione dell'OFFERTA.

Una volta inserite tutte le imprese che compongono il raggruppamento, l'operatore economico potrà eventualmente modificarne il ruolo mediante la funzione "Rendi Capogruppo". Il Sistema infatti riconosce l'operatore come capogruppo poiché per primo ha inizializzato la procedura. Per consentire la partecipazione all'offerta delle imprese che compongono il raggruppamento, è necessario che l'impresa mandataria comunichi alle altre la password relativa alla presente procedura che si trova nell'ultima sezione prevista dalla pagina.

Si invita a consultare la guida operativa a disposizione sulla piattaforma [https://www.acquistinretepa.it](https://www.acquistinretepa.it/) Sezione "Supporto", sottosezione "Guide" – Documento: Guida alla partecipazione a una gara di altre P.A. Per ulteriore assistenza contattare i numeri dedicati messi a disposizione nella piattaforma [https://www.acquistinretepa.it](https://www.acquistinretepa.it/) al fine parlare con un operatore.

Distinti saluti.

Il Dirigente Dott. Paolo Ciccarelli